## How to Change Your Health Savings Account Contributions

1. Login to the <u>Total Rewards</u> website and select **Your Benefits Resources**. From the Welcome Page, hover over **Health and Insurance** and select **Change Coverage** from the menu.

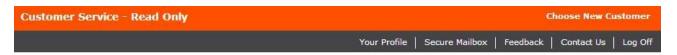

Your Benefits Resources™

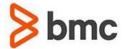

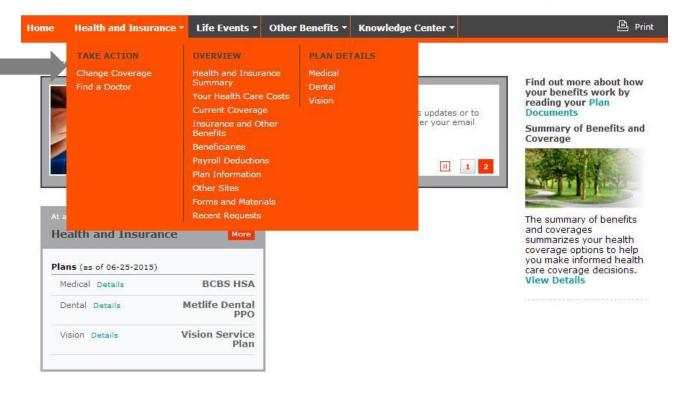

The Change Your Current Coverage page displays. Select HSA Contribution Change from the drop down box.

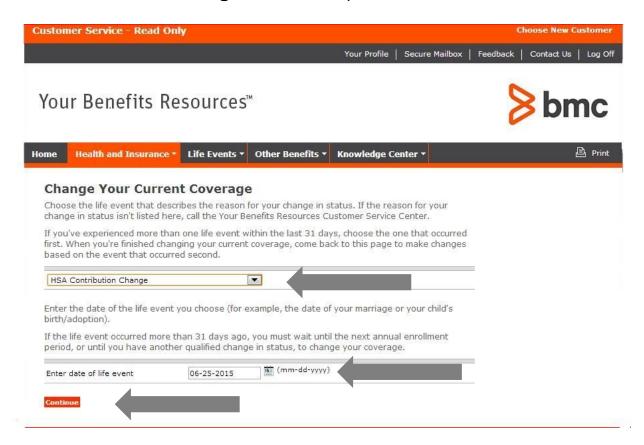

**3.** Enter the current date and press **Continue**. Contribution changes are effective the 1<sup>st</sup> of the following month.